**Parent Online Access** is the secure website you need to use to register your students for school each year. Parent Online Access is set up for you when you register your first child for school. It will continue to be active as long as you have a child attending South O'Brien. Please contact the school if you need an account or need to reset your password.

The portal gives you access to lunch account balances, grades, progress reports, student assignments and attendance. Online Access will allow you to set up alerts about your child's lunch account and classroom progress, and set up emergency notifications. You will also have the ability to pay online for student meals and email teachers with questions regarding your child.

Here's how to get to your account.

## Parent Online Access at South O'Brien

- 1) Open a browser to the school website: [www.soswolverines.org](http://www.soswolverines.org/) Any browser should work. We have had the best results with Google Chrome.
- 2) Select any link to JMC on the school website. There is a link in the main menu and a link in the Quick Resource Links box. The login menu to the right should appear on the screen.

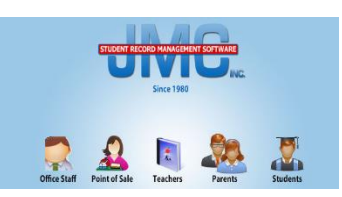

- 3) Select: Parents
- 4) If a security certificate page appears, click on "Continue to this website (not recommended)". And you may need to click on Advanced.
- 5) Enter username, which is the Guardian's last name as listed on the census form.
- 6) Password: your password was created when you submitted your Online Access application; reminder, this is case sensitive.
- 7) Hopefully the rest is self-explanatory. If you want more information about the options available, please use the links to JMC Instructional videos on the Registration page of the school website.

When you access the portal for registration, you will be asked to provide quite a bit of information. Please revisit the portal at a later date to update or correct information.